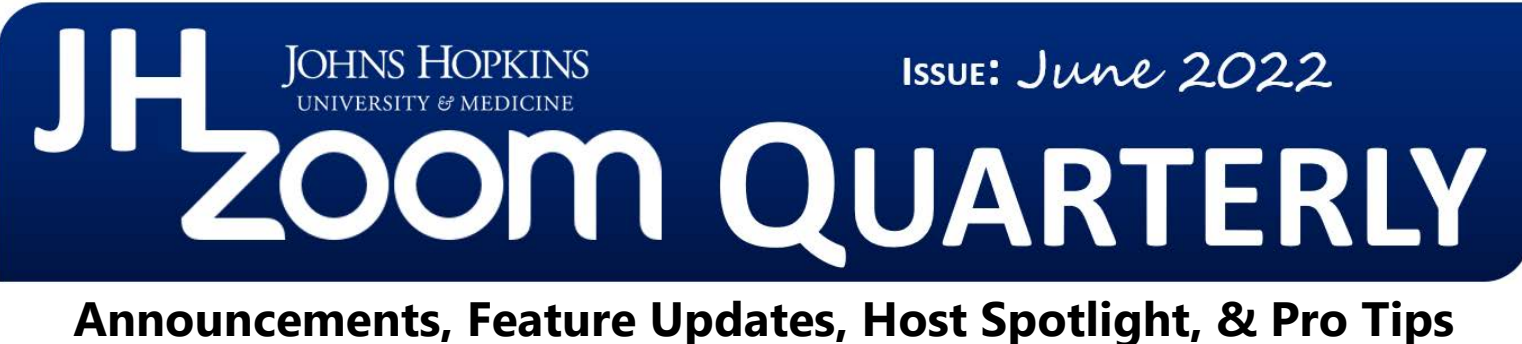

# **Staying Up to Date**

**Price Drop for Licensed Accounts!** Beginning in FY23 (July 2022), the monthly service charge for Licensed JHED-based Zoom accounts will decrease from \$4.50 to \$3.50 per user.

**Service Fees Waived -** There were no service fees for Zoom charged internally during April, May, and June 2022. Billing will resume in FY23 starting in July 2022.

**New Registration Confirmation Flow -** Zoom is updating the registration confirmation page for meetings and webinars to improve the security of registration links. This will go into effect on July 1, 2022. For more information, please see our ["New Registration Confirmation Flow" announcement.](https://uis.jhu.edu/zoom/new-registration-confirmation-flow/) 

**Zoom Software Lifecycle Policy -** Zoom plans to implement a new Software Lifecycle Policy in which they will block client versions below a minimum version, and enforce a minimum version on a quarterly schedule. This will take effect on November 5, 2022. For more information, please see our ["Zoom Software Lifecycle](https://uis.jhu.edu/action-required-zoom-software-lifecycle-policy/)  [Policy" announcement.](https://uis.jhu.edu/action-required-zoom-software-lifecycle-policy/) 

**Zoom Rooms… So, what are they?** Zoom Rooms are software-based room systems that provide an integrated experience for audio conferencing, wireless screen sharing, and video conferencing. Zoom Rooms can be used for room only attendees or remote attendees joining from another room, from their desktop, or from their mobile device. Each room requires, at minimum, a Mac or Windows computer that runs the Zoom Rooms software, and an iPad, Android or Windows 10 tablet that runs the Zoom Rooms app. This resource is available on a limited basis for licensed Zoom hosts. Check out our **Zoom Rooms** page for more information.

# **New & Improved Features**

**Schedule Meetings with Focus Mode - Hosts can now schedule meetings with** [Focus Mode.](https://support.zoom.us/hc/en-us/articles/360061113751-Using-focus-mode-) This feature will automatically enable once the meeting starts, providing less distraction to all meeting participants.

**Create, Remove, and Rename Breakout Rooms After Launch -** Need to rename or add/remove Breakout Rooms? Breakout rooms can be open and in use when [making changes.](https://support.zoom.us/hc/en-us/articles/206476313-Managing-breakout-rooms) 

**Add Video to Waiting Room -** Meeting hosts now have the ability to add a [video when customizing the waiting room settings](https://support.zoom.us/hc/en-us/articles/115000332726-Using-Waiting-Room) in the web portal. Participants in the waiting room can view the video while they wait for the host to admit them.

## **Client Version**

The **Zoom Desktop Client Version 5.10.4** is available for managed machines across the enterprise. If you are not on a managed machine, please refer to the [Desktop Client](https://uis.jhu.edu/zoom/zoom-desktop-client-setup/) [Setup page](https://uis.jhu.edu/zoom/zoom-desktop-client-setup/) for instructions on checking your client version and downloading the latest update.

## **How To's**

Further protect your Zoom meetings by referencing the [Securing your Zoom Meetings](https://uis.jhu.edu/zoom/securing-your-zoom-meetings/) page.

To manage and view your Zoom resources, please visit the [Zoom Resource](https://johnshopkins.service-now.com/serviceportal?id=sc_cat_item&sys_id=c172328b0f552380416246ace1050e69)  [Management Portal.](https://johnshopkins.service-now.com/serviceportal?id=sc_cat_item&sys_id=c172328b0f552380416246ace1050e69)

## **2022 Q1 User Stats:**

- *Total Number of Meetings Hosted:* 525,272 meetings (Q4 2021: 475,936 meetings)
- *Total Number of Meeting Minutes:* 150,263,562 minutes (Q4 2021: 140,811,470 minutes)
- *Total Number of Participants:* 2,985,650 participants (Q4 2021: 2,774,236 participants)

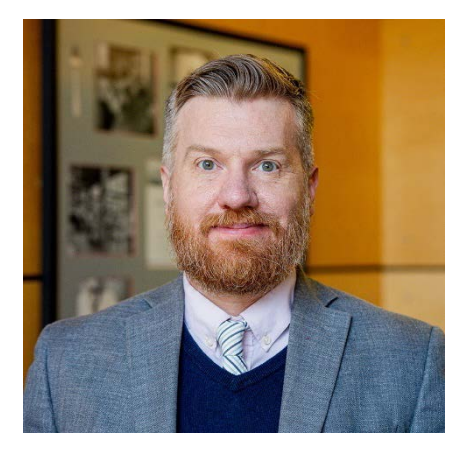

# **Host Spotlight**

**Name:** Nathan Graham

### **2022 Q1 Zoom Stats:**

Meetings: 45 Meeting Minutes: 851(~14 hours)

### **What is your role at Johns Hopkins?**

*I'm the assistant dean for media and technology in the [Center for Learning](https://engineering.jhu.edu/cldt/)  [Design and Technology](https://engineering.jhu.edu/cldt/) (CLDT). In this role I am responsible for four primary areas at* 

*the Whiting School of Engineering: instructional technology, multimedia production, multimedia systems, and digital initiatives. We do everything from livestreaming events to building custom integrations for Canvas.*

#### **How do you utilize Zoom in your daily work-life?**

*Because of Zoom's flexibility, ubiquity, and ease of administration, we use it for a wide range of scenarios including event livestreams, course lecture recordings and office hours, team meetings, conference and classroom integration, creating and sharing screen recordings, and whiteboard collaboration. I've also seen Zoom used creatively for live proctoring exams, and as an attendance tool for classes.*

#### **What features of Zoom do you like the most/use the most frequently?**

*My favorite "feature" of Zoom is the existing expertise most people have already gained using Zoom over the past couple years. At this point, everyone has spent perhaps too much time with Zoom and the hours logged in front of the computer on Zoom is clear in their skill with the tool. This makes Zoom easily scalable across an organization because the support and training time for technical teams and end users*  is significantly reduced (e.g., livestream host can effectively emcee a large hybrid event *without as much onboarding, and a faculty member can select their microphone without much technical support).*

#### **How have you made yourself a Zoom 'Pro'?**

*Due to my role, I became a Zoom "pro" by supporting and training faculty and staff on Zoom. They ask good questions, and I learned every check box in the Zoom admin area trying to find solutions. The Zoom support site actually provides fantastic resources whether you're just looking to [better use Zoom,](https://support.zoom.us/hc/en-us/categories/200101697) or planning to [integrate](https://support.zoom.us/hc/en-us/articles/360021724691-Zoom-Rooms-design-guide)  [Zoom into your meeting spaces](https://support.zoom.us/hc/en-us/articles/360021724691-Zoom-Rooms-design-guide)*.

*Prior to the pandemic, my group had already started moving conference rooms to Zoom Rooms but, during the pandemic, we launched 36 instructional studios using Zoom Rooms (i.e., enterprise conference room implementation of Zoom). We have now designed and deployed over 100 Zoom Rooms.*

#### **Nathan's Zoom Pro Tips/Tricks:**

*Transfer devices during meeting: If you're often on the move, you can easily [switch](https://support.zoom.us/hc/en-us/articles/4405850501133-Transferring-meetings-and-webinars-between-devices#h_01FEKW90CE69J2AQFG2130DY45)  [devices in the same meeting](https://support.zoom.us/hc/en-us/articles/4405850501133-Transferring-meetings-and-webinars-between-devices#h_01FEKW90CE69J2AQFG2130DY45) without missing a beat by clicking Switch in the Zoom app.* 

# **Did you know?**

**Want to schedule Zoom Meetings through your Outlook** 

**calendar?** Integrate your Outlook Calendar directly with your Zoom Desktop Client for a seamless way to view and manage any upcoming meetings. Refer to our page on [Desktop Client Calendar Integration](https://uis.jhu.edu/zoom/desktop-client-calendar-integration/) for more information.

**Did you know Zoom offers free** 

**Live Transcription?** Provide your meeting participants with real-time, AI-based captioning via Zoom's Live Transcription feature, available for both Basic and Licensed users. Check out the [Zoom Live Transcription](https://uis.jhu.edu/zoom/zoom-live-transcription/) page for more information.

#### **Need to take a meeting on the**

**go?** Take Zoom with you! Visit the **[Zoom Mobile Application](https://uis.jhu.edu/zoom/zoom-mobile-application/)** page for information on downloading and signing into the mobile application, available for both iOS and Android.

## **Need Help?**

Check out Zoom's Help Site for [Live Training Webinars](https://support.zoom.us/hc/en-us/articles/360029527911) and [support documentation.](https://support.zoom.us/hc/en-us/articles/201362033-Getting-Started-on-PC-and-Mac) 

For more Hopkins-centric inquiries, visit the [Johns](https://uis.jhu.edu/zoom)  [Hopkins' Zoom Support Site!](https://uis.jhu.edu/zoom)

If you're part of a school/ division, you can find whom to direct your questions through [Faculty and Staff Zoom](https://uis.jhu.edu/zoom/faculty-and-staff-zoom-support-contact-by-school-division/)  [Support by School/Division](https://uis.jhu.edu/zoom/faculty-and-staff-zoom-support-contact-by-school-division/)

Please contact the [Johns](mailto:zoom@jhu.edu)  [Hopkins Zoom Support](mailto:zoom@jhu.edu)  [Team](mailto:zoom@jhu.edu) for other support needs, suggestions, or improvements.